# Easier to shop, easier to earn

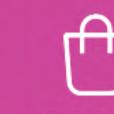

A better shopping experience for your customers

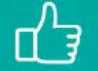

Everything your customers love

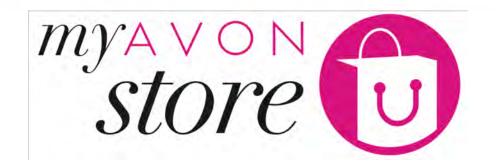

1 - Representative Experience – Log in and Create Store

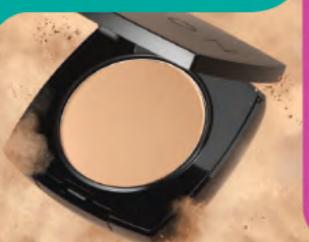

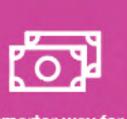

A smarter way for you to earn

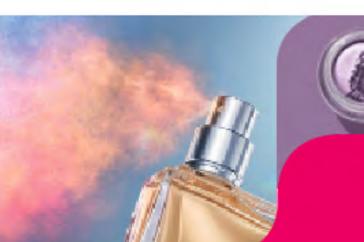

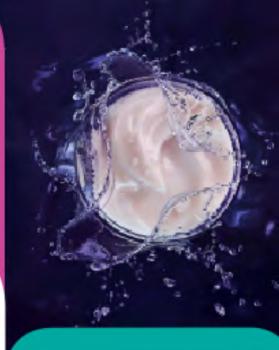

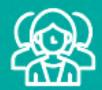

An easier way to attract more customers

Manage your own online shop!

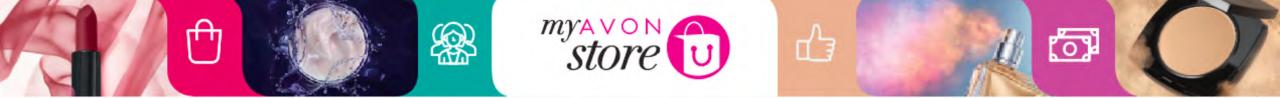

#### My Avon Store offers our Representatives:

- Easy new way to attract new customers
- Existing customers a better shopping experience

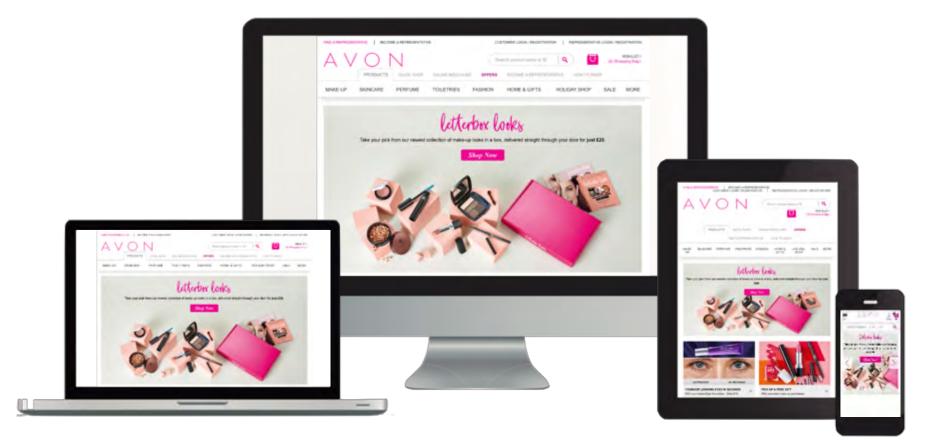

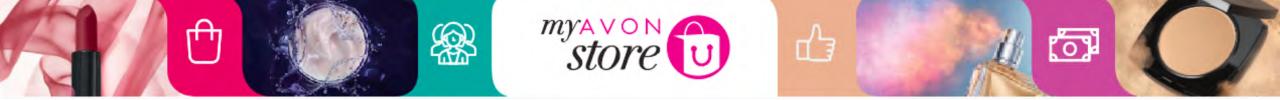

# Win – Win – Win Solution

#### Customer Shops the way she likes it !

- ✓ Great shopping Experience
- Clickable brochure
- ✓ "Quick shopping" option
- Products reviews & rating
- Products videos
- ✓ Shop anywhere
- ✓ Fully Mobile responsive
- ✓ Social Media Sharing
- Recommend Products

#### New Avon Customers

- Connecting customers to representatives
- ✓ Increase Brand Awareness

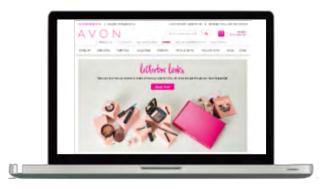

#### Representative reaching out to more Customers

- Personal online store
- Sell to out of reach customers
- Social Media promoting
- Accepting new customers anytime (SMS alerts)
- Accepting order on the go
- ✓ Fully mobile responsive
- Single Sign On with all digital platforms

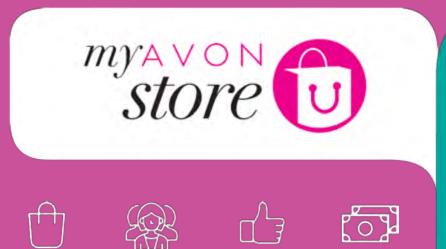

## **Representative Experience**

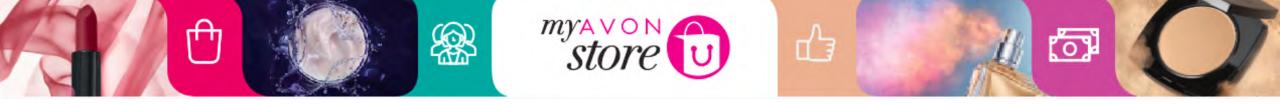

## **Representative Experience**

- Log in
- Create an e-store
- Personalize the e-store
- Promote e-store

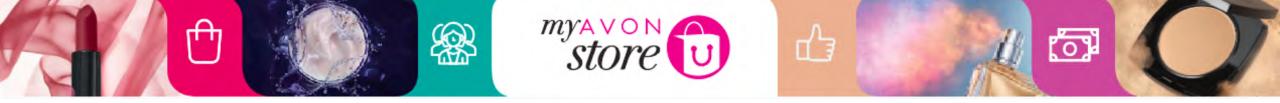

## Before Log in, remember!

## My Avon Store is compatible with Internet Explorer 10(+)

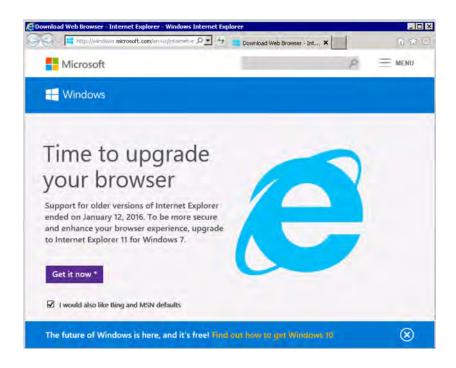

Explain to Representatives how to update browser

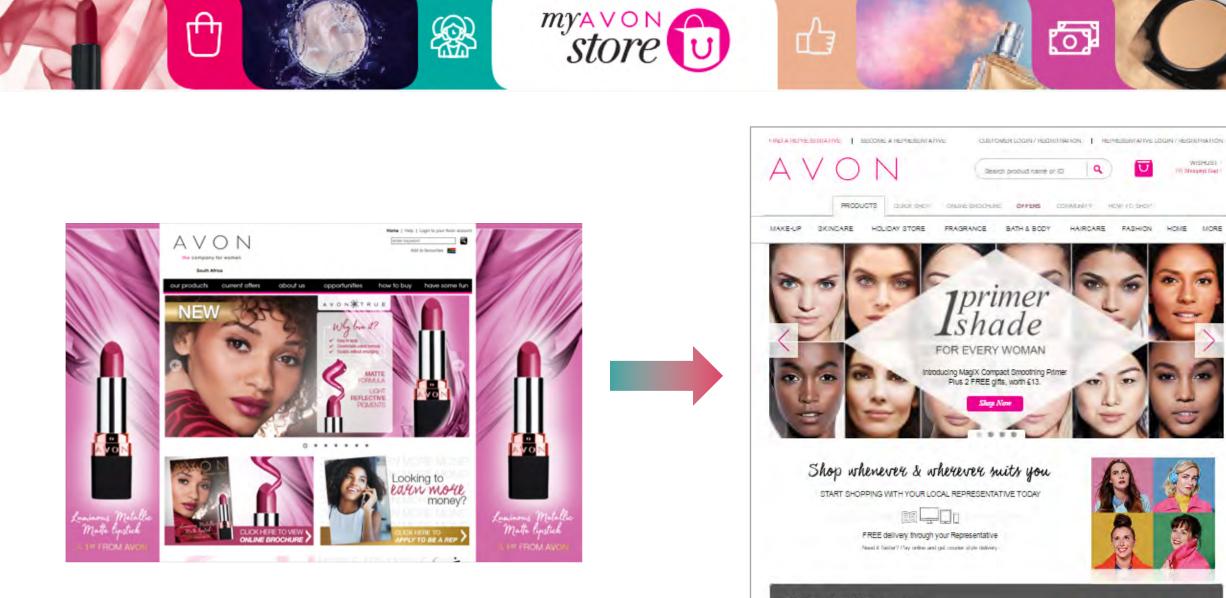

Find your local Representative

Already know your Representative?

Q

Enter your postcode

## New Home Page & Representative Login

store

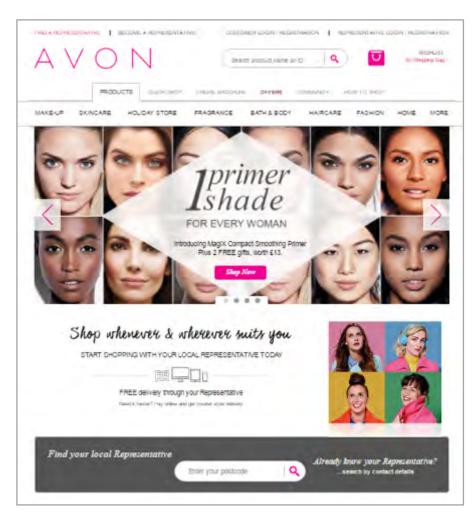

n An

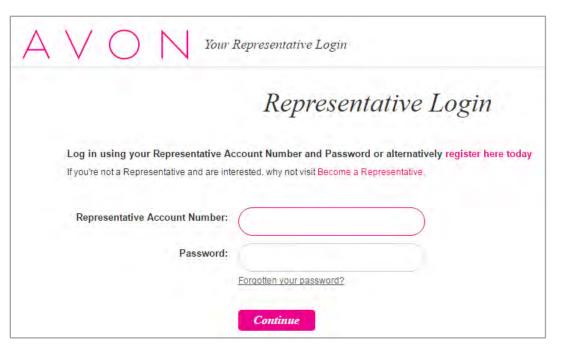

(0)

പ്പ

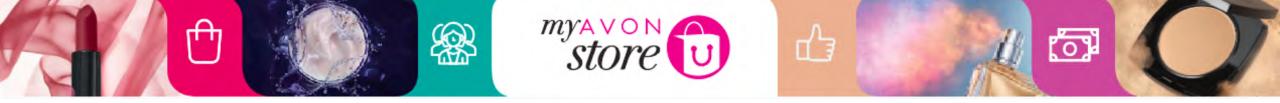

## **Access To Representative Console**

Access to the Representative Console will be from the MAS homepage. When clicking 'Representative Console' link, the Representative will be navigated to her login page.

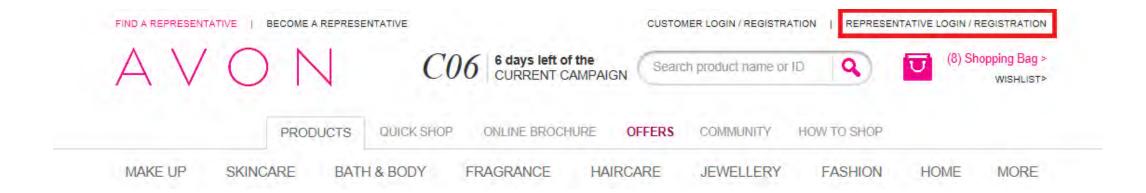

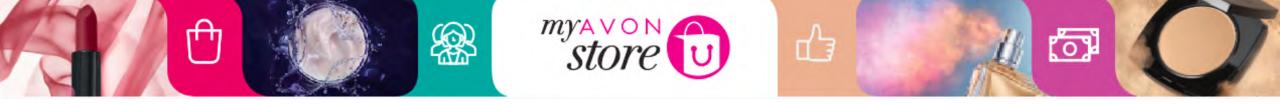

## New Representative login instead of home page

|                                             | Representative Login                                                                                               |
|---------------------------------------------|----------------------------------------------------------------------------------------------------|
|                                             | ccount Number and Password or alternatively register here today<br>erested, why not visit Become a Representative. |
| Representative Account Number:<br>Password: |                                                                                                    |
|                                             | Forgotten your password?                                                                                           |
|                                             |                                                                                                    |

#### **User experience:**

On <u>www.avon.co.za</u> users see Rep login page to MAS and link to GI3 on splash page after login (see next slide).

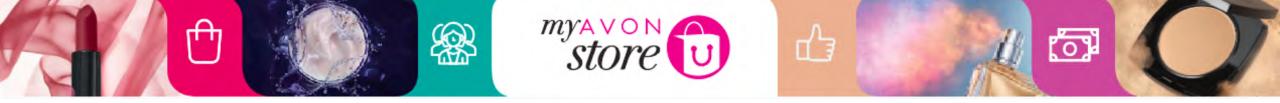

## **Representative Access to My Avon Store**

### **Existing Representatives**

- Login to My Avon Store using existing Representative account number & the same password.
- 2. Create My Avon Store.

### New Representatives

- Apply to become a New Avon Representative through the same process.
- 2. Get GI3 account.
- 3. Login to My Avon Store.
- 4. Create My Avon Store.

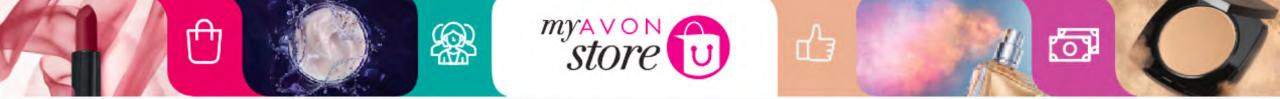

## **Representative Splash Page**

AVON Your Representative Business

Welcome to Your Representative Business

What would you like to do today?

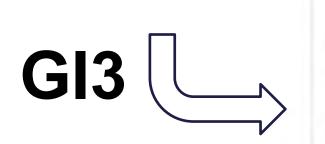

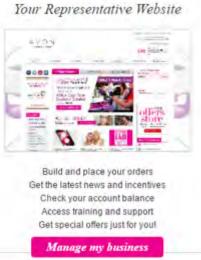

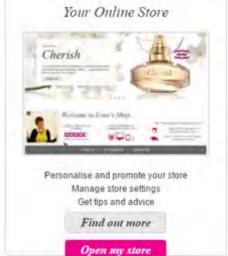

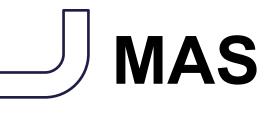

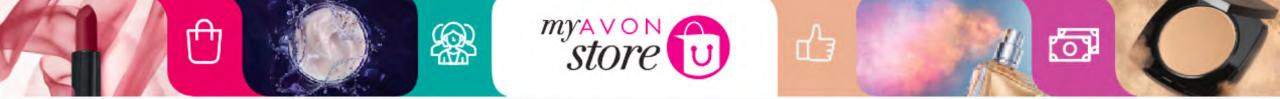

#### What would the splash page look like for Sales Leaders?

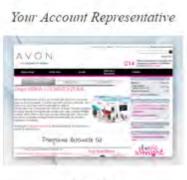

H

ŏ

place orders. Find out the latest news and special offers Check account balance Access to helpful information and support

My Business Administration

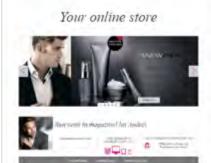

Setup and customization shop Status real-time online orders and customers.

Find out more

Administration online store

| -     | Lead your sites                                                       |
|-------|-----------------------------------------------------------------------|
| 0     | = <u></u>                                                             |
| Cha   | Manage leads online sites<br>ange their status sized lead-in 48 hours |
|       | oin representatives sent to November                                  |
|       | Lead your sites                                                       |
|       | Avon My Office                                                        |
| IT AL | •                                                                     |
| -     | Real-time information related to your<br>confirmation                 |
| N     | lotifications and alerts to reveal risks                              |
|       | is about each Representative / leader o<br>your team                  |
|       |                                                                       |

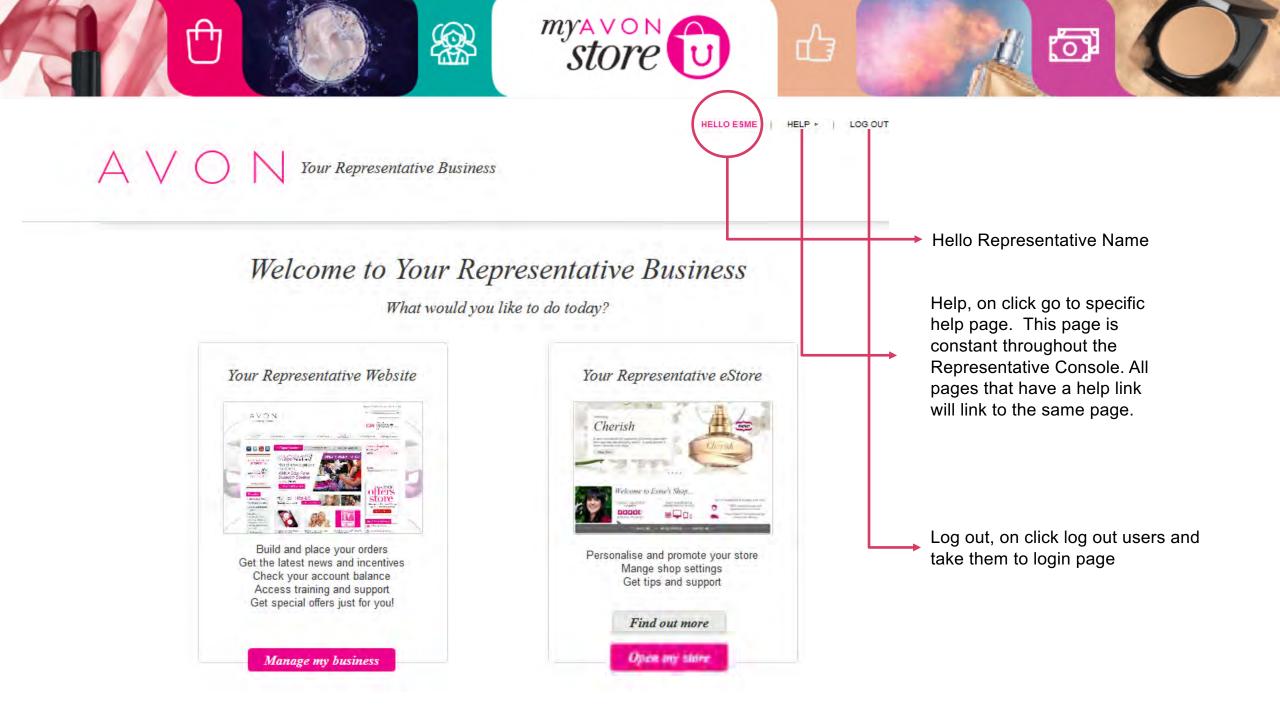

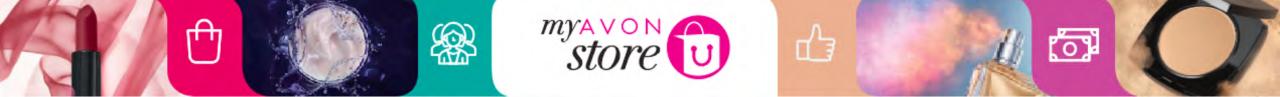

#### Welcome to Your Representative Business

What would you like to do today?

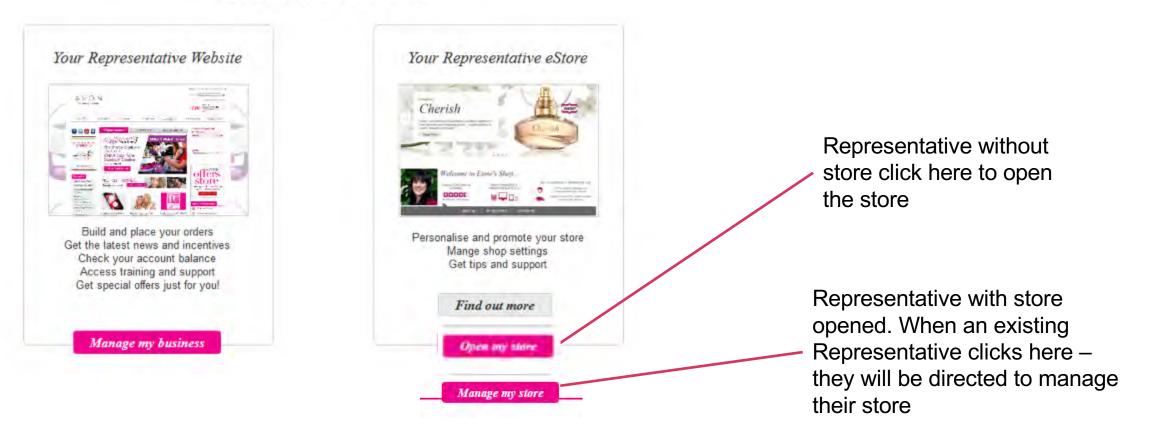

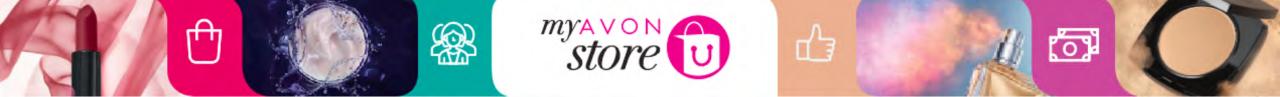

#### Welcome to Your Representative Business

What would you like to do today?

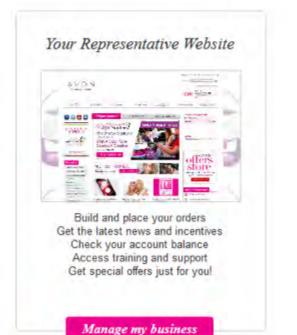

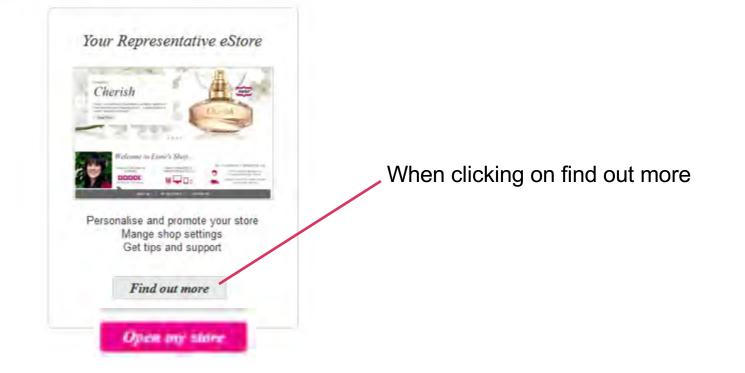

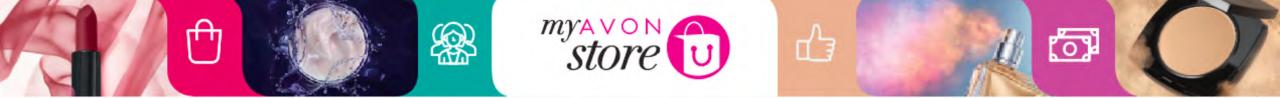

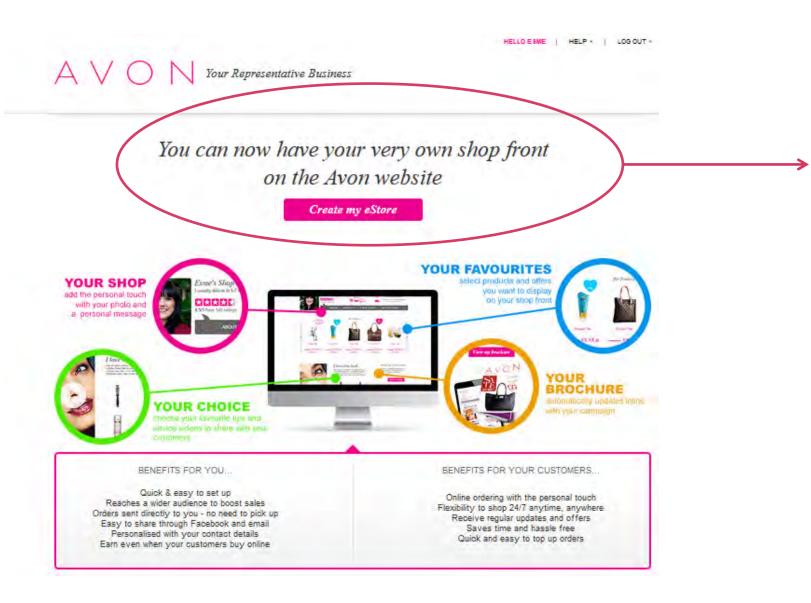

- Representatives who did not open their store yet when click they will be directed to set up wizard
- Representatives who opened their e-store already they will be directed to Dashboard page

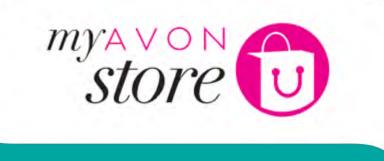

ЦЗ

[f]

[O]

# Representative Experience – Create the e-store

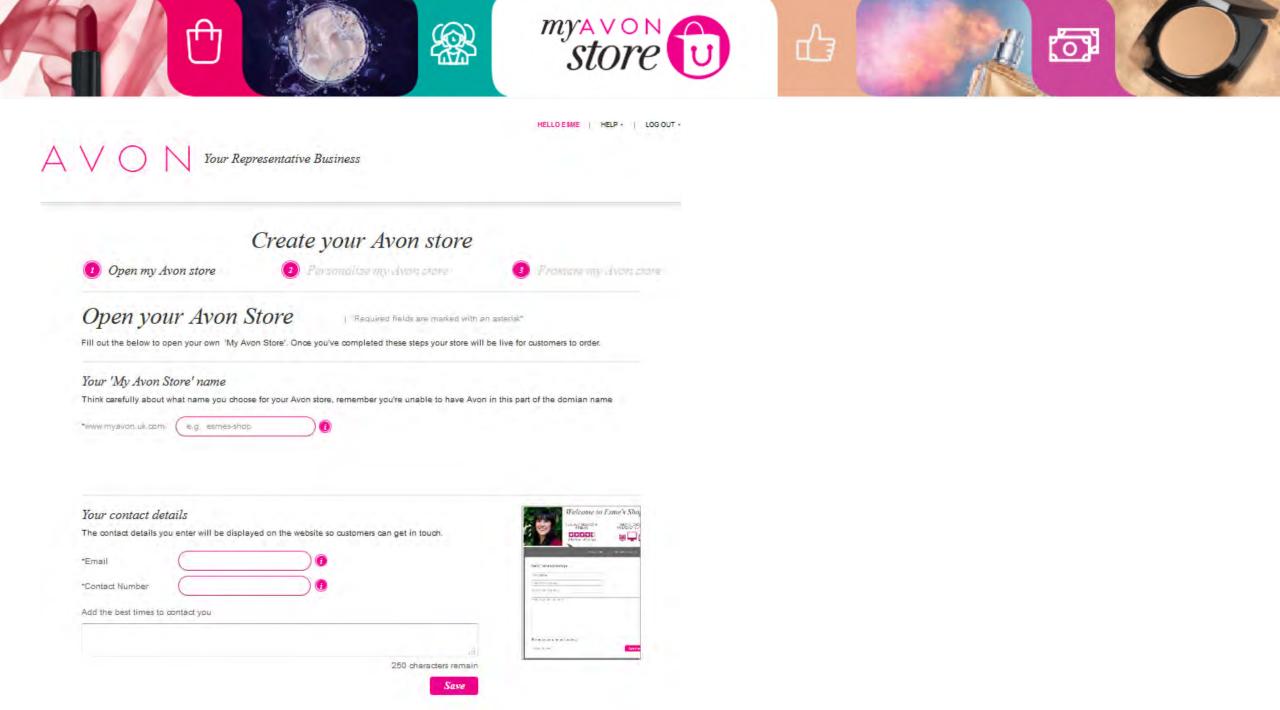

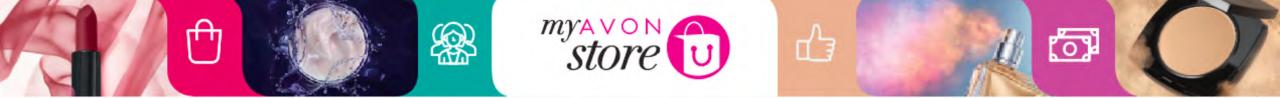

#### Domain

#### Open your Avon Store

Required fields are marked with an asterisk"

Fill out the below to open your own 'My Avon Store'. Once you've completed these steps your store will be live for customers to order.

#### Your 'My Avon Store' name

Think carefully about what name you choose for your Avon store, remember you're unable to have Avon in this part of the domian name

\*www.myavon.co.za

a e.g. comes-shop

Representative should choose and enter their Avon Store name (mandatory)

Your store name cannot be changed later on!

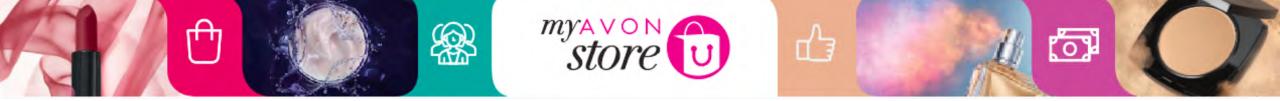

| our contact details        |                     |                         |                      |               | Pelentie                                      | to Estine'n Shag |
|----------------------------|---------------------|-------------------------|----------------------|---------------|-----------------------------------------------|------------------|
| he contact details you ent | er will be displaye | d on the website so cus | tomers can get in to | uch.          |                                               |                  |
| Email                      | <b>^</b>            |                         |                      |               | left. "eine vise deste                        |                  |
| Contact Number             |                     |                         |                      |               | Tarriero<br>Ten York (Sean<br>Gali Ten (1994) | <                |
| dd the best times to conta | ict you             |                         |                      |               | 1999 - Barri M. Barrison                      |                  |
|                            | ↑                   |                         |                      |               | Alter survival and some                       |                  |
|                            |                     |                         | 250 char             | acters remain | 1                                             |                  |
|                            |                     |                         |                      | Save          |                                               |                  |

Preview picture shows what it will look like on the store to customers & where it will be displayed

Representative can add contact details that are different from the ones in GI3. These details will be shared with their customer & is the one they will receive the orders on.

Representative can also add the best times of contact or any other details they wish to share with their customers – to set the right expectations for their customers

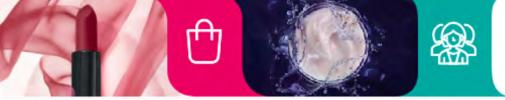

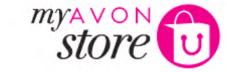

CLOSE X

#### Define your delivery area

1 Tell us the area where you deliver Your delivery area may be different from the address where you receive your Avon order.

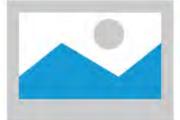

Drag this pin onto the map so it is centred on your delivery area

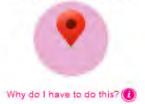

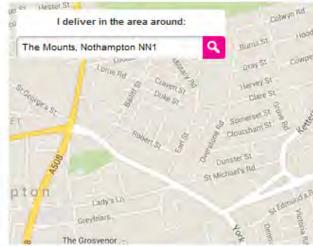

- Set your delivery
  radius
  Delivery radius: 1 mile(s)
  0 C X miles
- Show or hide your

#### location

It helps to show your location if you want prospective customers to find you.

Show my location on the Find A Representative search results map

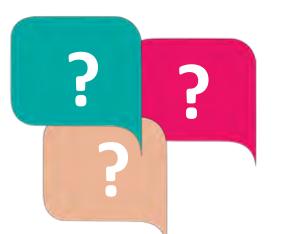

പ്പ

#### Can I choose a location that is not where I live?

່ໄດ້

Yes

Save my delivery area

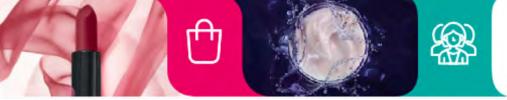

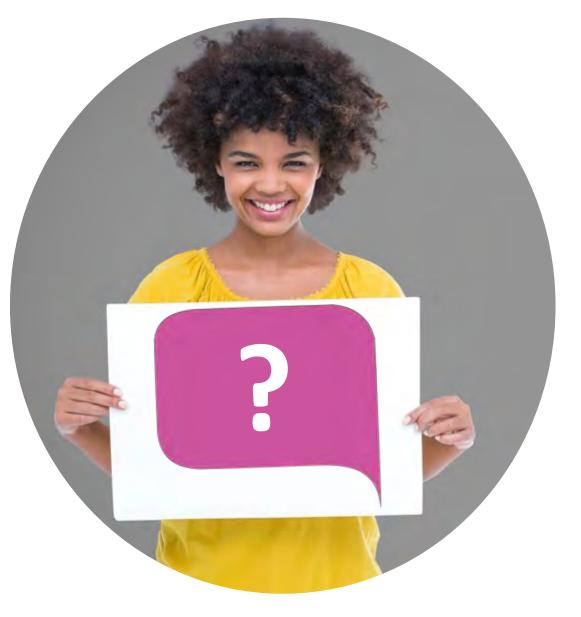

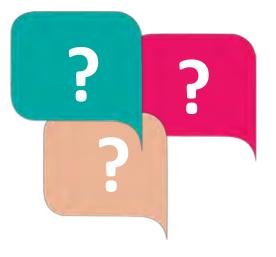

പ്പ

store

Does it mean we should encourage the Representative to maximise their radius (serving further away customers)?

0

Only if they are SURE they will be able to serve them - even for small orders

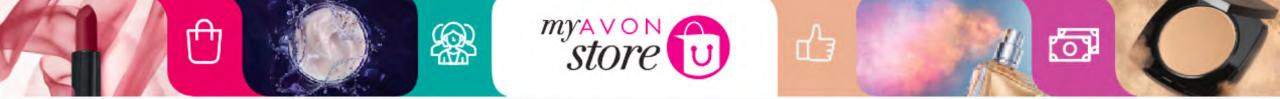

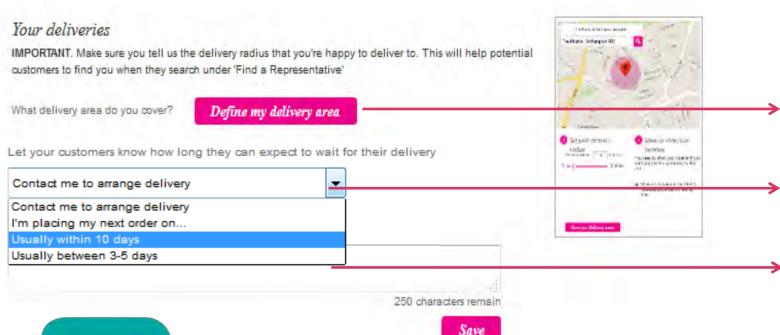

## Representative needs to define their delivery area

Drop down should clarify to the customer expectations of delivery

Representative adds their usual delivery times. In the mornings/evening, etc.

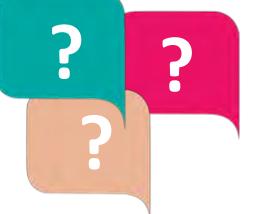

How can a Representative use this to initiate a competitive edge?

By placing more regular orders, delivering faster to her customers

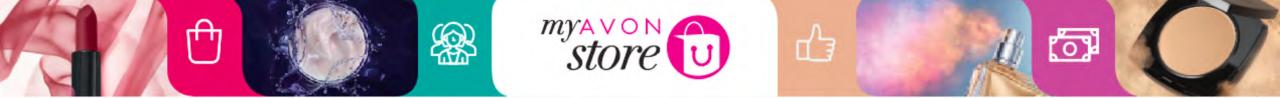

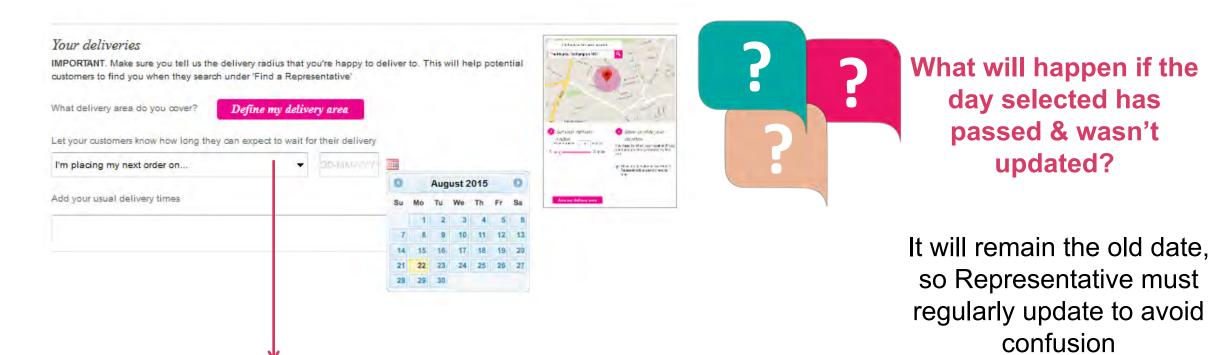

When selecting (I am placing my order on) a calendar will appear for Representative to select.

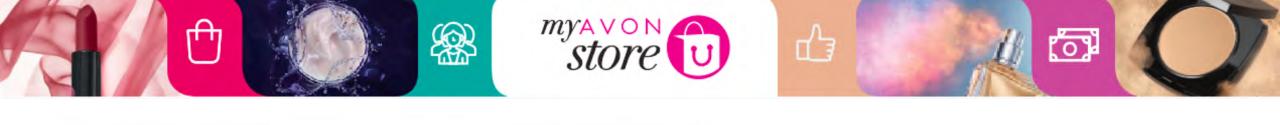

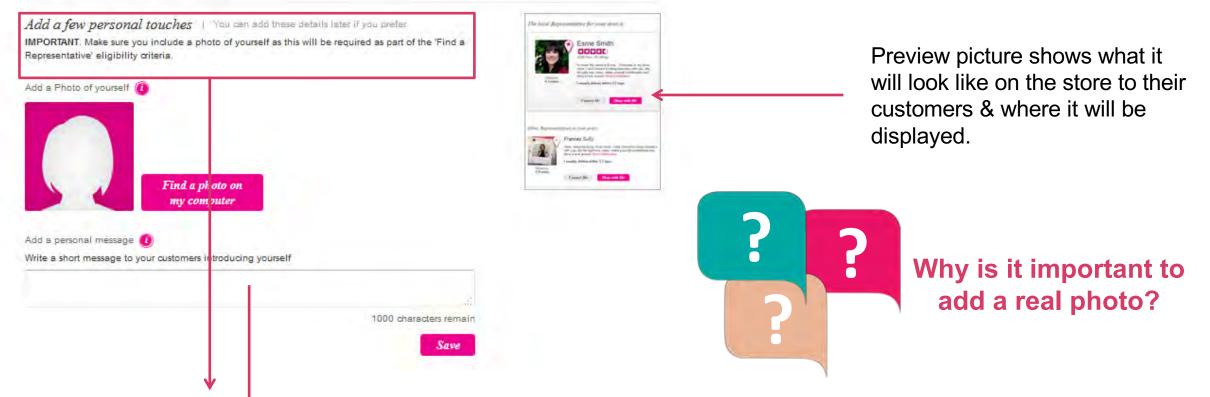

Emphasise to Representative the importance of adding a real photo.

Message should be friendly, attractive and inviting for customers.

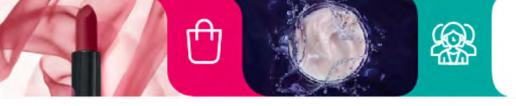

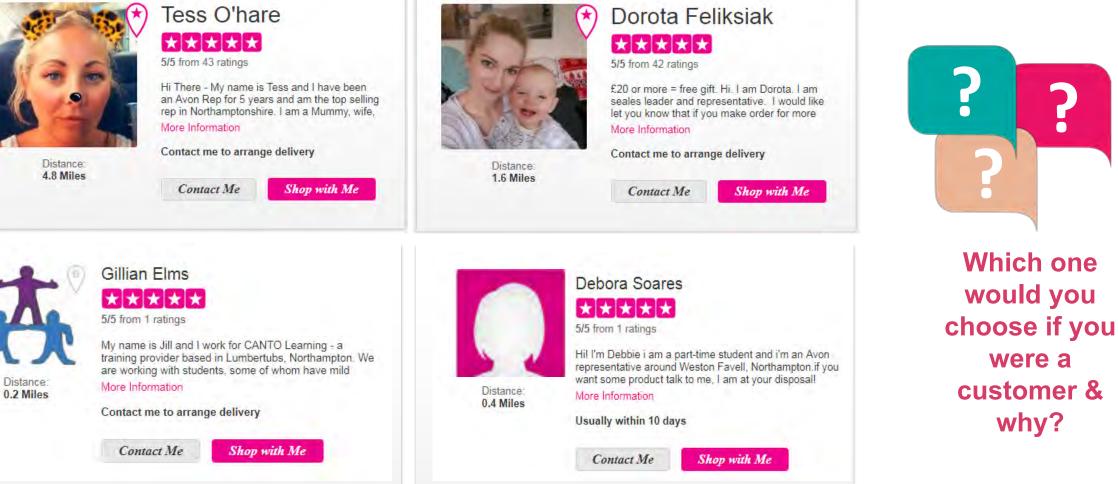

store

പ്പ

0

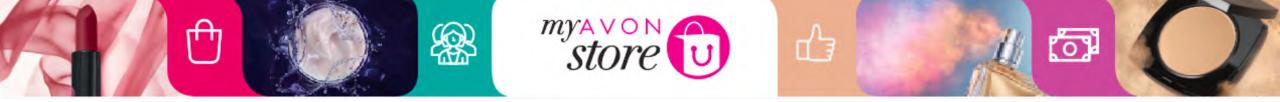

| Languages I speak 🔞                    |                                                         |
|----------------------------------------|---------------------------------------------------------|
| English Add more languages             |                                                         |
| Payment types I accep when I deliver 🔞 |                                                         |
|                                        |                                                         |
|                                        | 250 characters remain                                   |
|                                        | Save                                                    |
|                                        |                                                         |
|                                        |                                                         |
| •                                      |                                                         |
| Default language v                     | vith tick box. Default language can also be unselected. |
|                                        |                                                         |
| •                                      |                                                         |
| You can add additi                     | onal languages.                                         |

Representative can add what type of payments she accepts

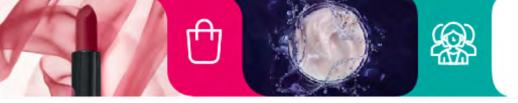

Some Representatives may want to invest in a payment by card facility, this may increase her competitive edge too.

store

പ്പ

Like

Yoko iKhona ABSA Pebble

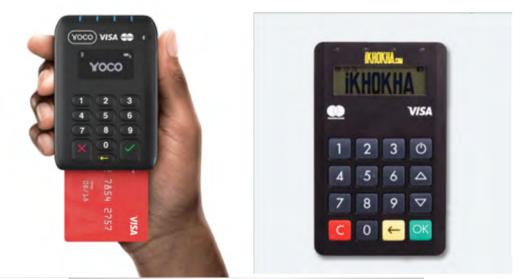

(0)

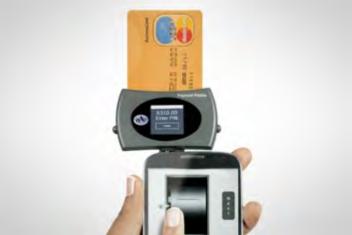

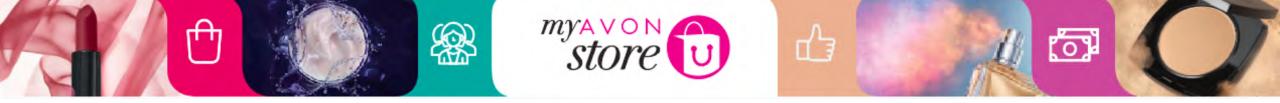

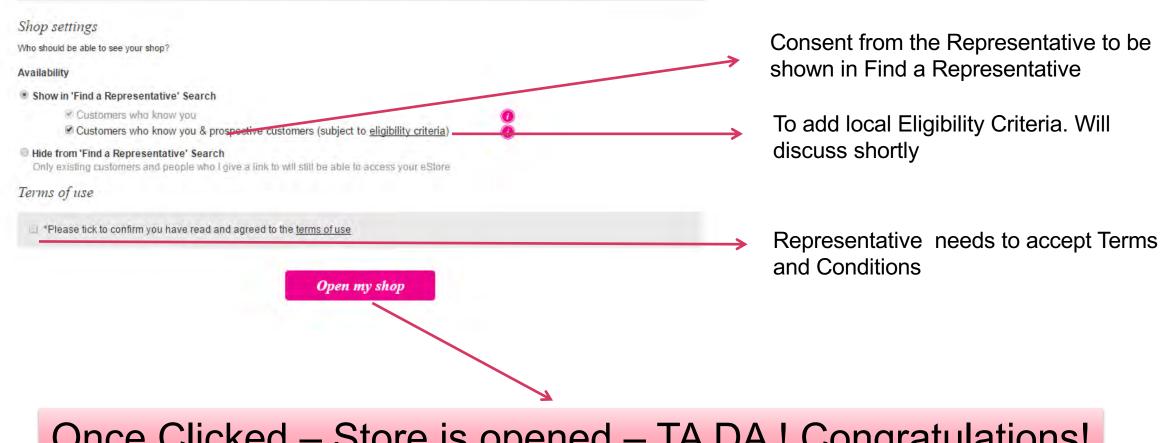

## Once Clicked – Store is opened – TA DA ! Congratulations!

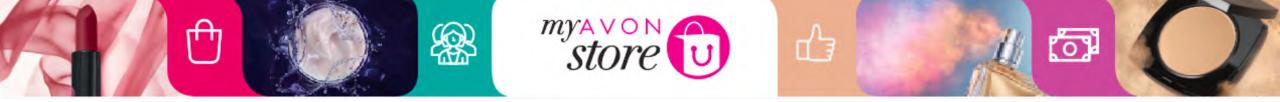

The progress bar shows the Rep that she has completed the first step

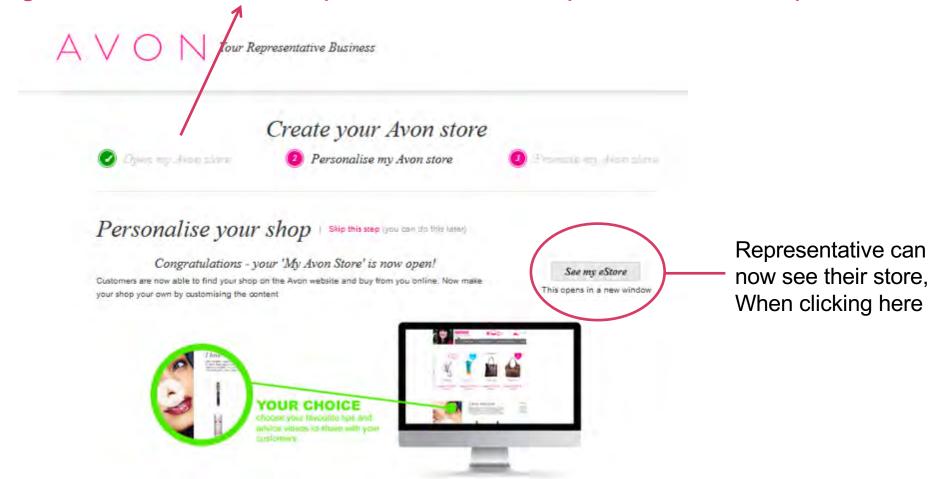

When scrolling down – Representative gets to complete step 2 Personalise my Avon Store